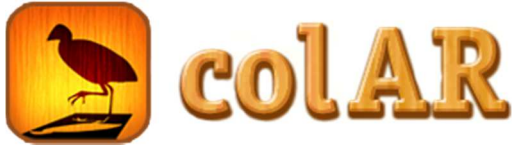

## Breng je tekening tot leven !

- 1.Kies een tekening !
- 2.Kleur de tekening !
- 3.Ga naar de google Play store
- 

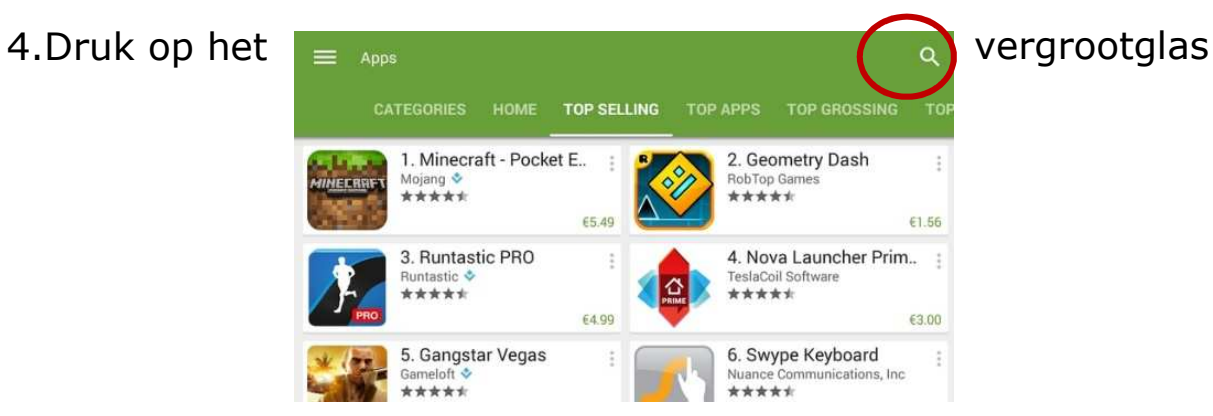

5. Typ: Mixcolar in de zoekbalk

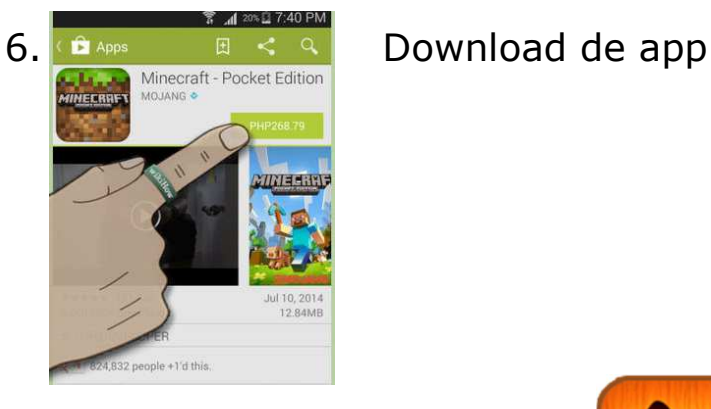

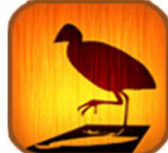

- 7.Duw op het knopje colar mix
- 8. Neem de tablet en richt hem op de tekening.
- 9.Nu komt je tekening tot leven !

Bronnen :

http://colarapp.com/ https://play.google.com/store